## 认证电子书

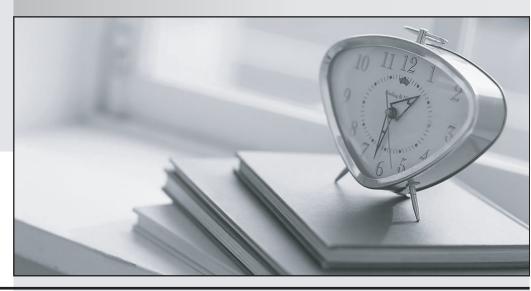

质 量 更 高 服 务 更 好

半年免费升级服务

http://www.itrenzheng.com

**Exam** : 9A0-152

Title : Adobe After Effects CS5

**ACE Exam** 

Version: DEMO

- 1. You have been asked to render a sequence of frames in 32bpc. Which two formats allow you to do this? (Choose two)
- A. RLE
- B. TIFF
- C. JPEG
- D. Targa
- E. Cineon

Answer: B,E

- 2. Which two features are supported when you render a movie using the OpenGL render engine? (Choose two.)
- A. Layer Styles
- B. 2D motion blur
- C. Particle effects
- D. Intersecting 3D layers
- E. Shininess property settings for 3D layers

Answer: A,B

- 3. What is the purpose of the command Composition > Pre render?
- A. to render a RAM review of the composition
- B. to render and save the RAM preview to disk
- C. to render and create a Disk Cache preview of the composition
- D. to addthe composition to the render queue with the Post Render Action set to Import and Replace usage.

Answer: B

- 4. You have added a composition to the Render Queue, chosen an Output Module, and clicked Render. How do you view how much time it is taking to render each frame of me composition?
- A. twirldown me Current Render m the Render Queue panel, and look underRendering > Layer
- B. go to Preferences > Display and select"ShowRendering Progress in Info Paneland Flowerchart"
- C. twirldown me Current Render in the Render Queue panel, and loot under Frame Time >Average
- D. calculate the values between the "Estimated Remain" time and the starting time of me render, and drive by the amount of frames in your comp

Answer: C

- 5. You have imported a video clip of unknown size and duration. You have heighted the clip in the Project panel. What should you do to create a composition that will automatically be the right size and duration?
- A. choose File > Add Footage to Comp
- B. choose Composition > New Composition
- C. choose File > New Comp from Selection
- D. choose Composition > Add to Render Queue

Answer: C

6. You have opened a template project and made various changes to it. Which is the most efficient way to

save it as a new template for future use?

- A. Choose File > Save As, and replace the current project file
- B. Choose File > Increment And Save to create a new copy
- C. Choose File > Save a Copy as XML to create a new copy
- D. Choose File > Save, and rename the filename using the .aet extension

Answer: C

- 7. How do you quickly invoke the composition navigator flowchart?
- A. press U
- B. press F10
- C. tap the Shift key
- D. tap the space bar

Answer: C

- 8. You want to disable thumbnails in the Project in the Project panel to conserve system resource in a large project. Which option in the After Effects Preferences dialog lets you complete this task?
- A. General
- B. Display
- C. Previews
- D. Appearance

Answer: B

- 9. What happens when you insert a dynamically-liked composition into a Premiere Pro timeline, and play it back within Premiere Pro?
- A. You see a black frame until you render it or create a RAM preview inside After Effects.
- B. Premiere Pro must render the linked composition before generating real-time playback
- C. Premiere Pro can play back the comp in real-time, without the need to render it side After Effects.
- D. After Effects renders the linked composition on a frame-by-frame basic during playback in Premiere Pro.

Answer: D

- 10. Which two statements about importing native R3D (RED) files into After Effects are true? (Choose two.)
- A. The REDSource Settings color adjustments don't preserve overbright values.
- B. R3D Files are interpreted as containing 32-bpc colors in a non-linear
- C. Exposure can be manipulated only in the footage interpretation stage, in the RED R3D Source Settings dialog box bar
- D. The R3D pixelaspect ratio cannot be modified in the footage interpretation stage
- E. Only half and quarter resolution are supported

Answer: A,B